# **meta-raspberrypi Documentation**

*Release rocko*

**meta-raspberrypi contributors**

**Sep 06, 2018**

# **Contents**

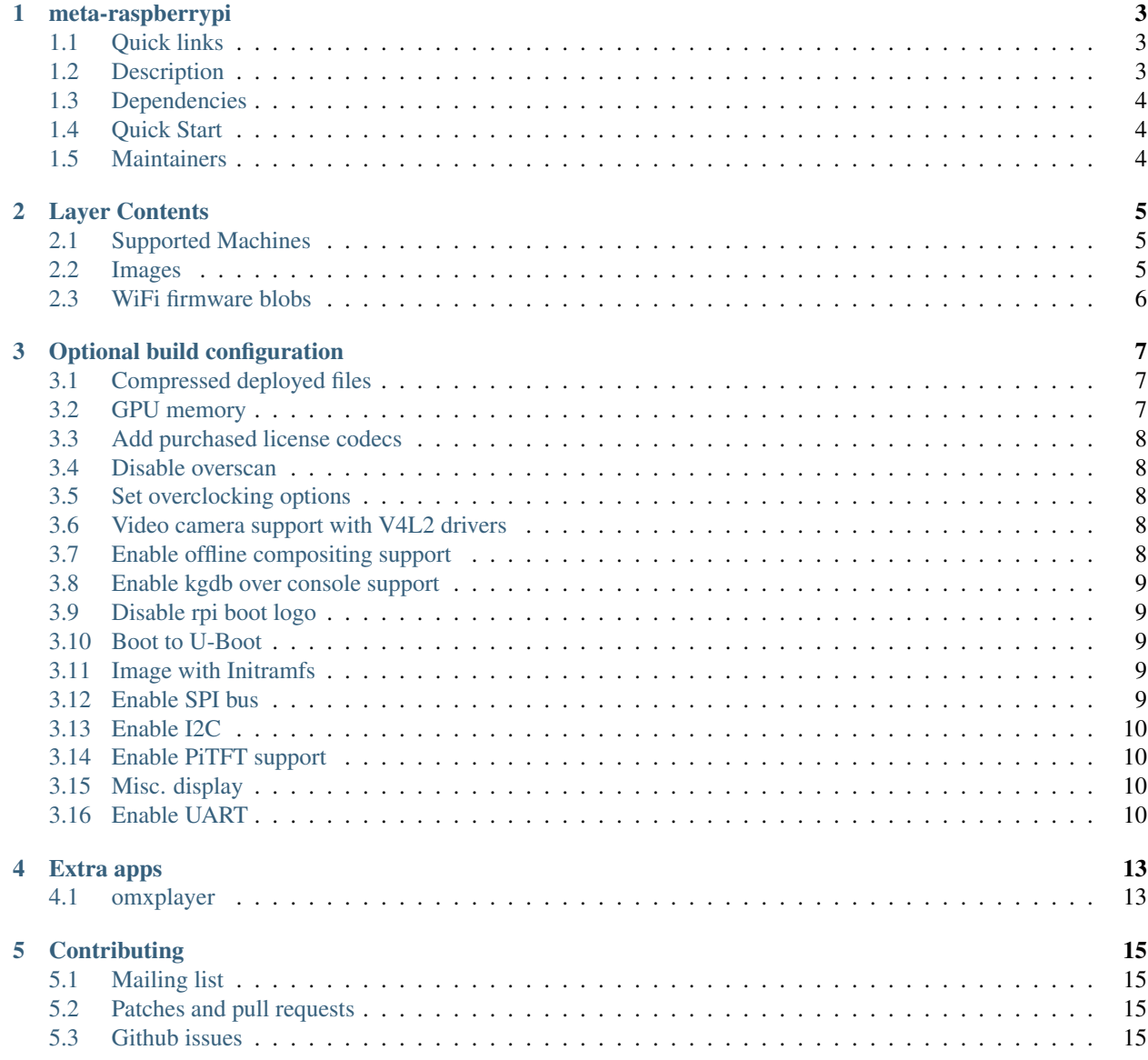

#### [6 Indices and tables](#page-20-0) 17

Contents:

# CHAPTER<sup>1</sup>

### meta-raspberrypi

<span id="page-6-0"></span>Yocto BSP layer for the Raspberry Pi boards - [http://www.raspberrypi.org/.](http://www.raspberrypi.org/)

chat on gitter

### <span id="page-6-1"></span>**1.1 Quick links**

- Git repository web frontend: <https://github.com/agherzan/meta-raspberrypi>
- Mailing list (yocto mailing list): [yocto@yoctoproject.org](mailto:yocto@yoctoproject.org)
- Issues management (Github Issues): <https://github.com/agherzan/meta-raspberrypi/issues>
- Documentation: <http://meta-raspberrypi.readthedocs.io/en/rocko/>

#### <span id="page-6-2"></span>**1.2 Description**

This is the general hardware specific BSP overlay for the RaspberryPi device.

More information can be found at: <http://www.raspberrypi.org/> (Official Site)

The core BSP part of meta-raspberrypi should work with different OpenEmbedded/Yocto distributions and layer stacks, such as:

- Distro-less (only with OE-Core).
- Angstrom.
- Yocto/Poky (main focus of testing).

# <span id="page-7-0"></span>**1.3 Dependencies**

This layer depends on:

- URI: git://git.yoctoproject.org/poky
	- branch: rocko
	- revision: HEAD
- URI: git://git.openembedded.org/meta-openembedded
	- layers: meta-oe, meta-multimedia, meta-networking, meta-python
	- branch: rocko
	- revision: HEAD

# <span id="page-7-1"></span>**1.4 Quick Start**

- 1. source poky/oe-init-build-env rpi-build
- 2. Add this layer to bblayers.conf and the dependencies above
- 3. Set MACHINE in local.conf to one of the supported boards
- 4. bitbake rpi-hwup-image
- 5. dd to a SD card the generated sdimg file (use xzcat if rpi-sdimg.xz is used)
- 6. Boot your RPI.

### <span id="page-7-2"></span>**1.5 Maintainers**

• Andrei Gherzan <andrei at gherzan.ro>

### Layer Contents

#### <span id="page-8-1"></span><span id="page-8-0"></span>**2.1 Supported Machines**

- raspberrypi
- raspberrypi0
- raspberrypi0-wifi
- raspberrypi2
- raspberrypi3
- raspberrypi3-64 (64 bit kernel & userspace)
- raspberrypi-cm (dummy alias for raspberrypi)
- raspberrypi-cm3 (dummy alias for raspberrypi2)

Note: The raspberrypi3 machines include support for Raspberry Pi 3B+.

# <span id="page-8-2"></span>**2.2 Images**

- rpi-hwup-image
	- Hardware up image
- rpi-basic-image
	- Based on rpi-hwup-image with some added features (ex: splash)
- rpi-test-image
	- Image based on rpi-basic-image which includes most of the packages in this layer and some media samples.

For other uses it's recommended to base images on core-image-minimal or core-image-base as appropriate. The old image names (rpi-hwup-image and rpi-basic-image) are deprecated.

# <span id="page-9-0"></span>**2.3 WiFi firmware blobs**

Be aware that the WiFi firmwares for the supported boards are not provided by linux-firmware but by a custom recipe which only packages the needed blobs for these boards. This is because the upstream linux-firmware doesn't support or has outdated files for the blobs we need. The recipe linux-firmware-raspbian is based on a fork of linux-firmware which includes everything we need in order to fully support the WiFi hardware. All machines define MACHINE\_EXTRA\_RRECOMMENDS accordingly.

# Optional build configuration

<span id="page-10-0"></span>There are a set of ways in which a user can influence different paramenters of the build. We list here the ones that are closely related to this BSP or specific to it. For the rest please check: [http://www.yoctoproject.org/docs/latest/](http://www.yoctoproject.org/docs/latest/ref-manual/ref-manual.html) [ref-manual/ref-manual.html](http://www.yoctoproject.org/docs/latest/ref-manual/ref-manual.html)

#### <span id="page-10-1"></span>**3.1 Compressed deployed files**

- 1. Overwrite IMAGE\_FSTYPES in local.conf
	- IMAGE\_FSTYPES = "tar.bz2 ext3.xz"
- 2. Overwrite SDIMG\_ROOTFS\_TYPE in local.conf
	- SDIMG\_ROOTFS\_TYPE = "ext3.xz"
- 3. Overwrite SDIMG\_COMPRESSION in local.conf
	- SDIMG\_COMPRESSION = "xz"

Accommodate the values above to your own needs (ex: ext3 / ext4).

## <span id="page-10-2"></span>**3.2 GPU memory**

- GPU\_MEM: GPU memory in megabyte. Sets the memory split between the ARM and GPU. ARM gets the remaining memory. Min 16. Default 64.
- GPU\_MEM\_256: GPU memory in megabyte for the 256MB Raspberry Pi. Ignored by the 512MB RP. Overrides gpu\_mem. Max 192. Default not set.
- GPU\_MEM\_512: GPU memory in megabyte for the 512MB Raspberry Pi. Ignored by the 256MB RP. Overrides gpu\_mem. Max 448. Default not set.
- GPU\_MEM\_1024: GPU memory in megabyte for the 1024MB Raspberry Pi. Ignored by the 256MB/512MB RP. Overrides gpu\_mem. Max 944. Default not set.

#### <span id="page-11-0"></span>**3.3 Add purchased license codecs**

To add you own licenses use variables KEY\_DECODE\_MPG2 and KEY\_DECODE\_WVC1 in local.conf. Example:

KEY\_DECODE\_MPG2 = "12345678"  $KEY\_DECODE\_WVC1 = "12345678"$ 

You can supply more licenses separated by comma. Example:

```
KEY\_DECODE\_WVC1 = "0x12345678,0xabcdabcd,0x87654321"
```
#### <span id="page-11-1"></span>**3.4 Disable overscan**

By default the GPU adds a black border around the video output to compensate for TVs which cut off part of the image. To disable this set this variable in local.conf:

```
DISABLE_OVERSCAN = "1"
```
#### <span id="page-11-2"></span>**3.5 Set overclocking options**

The Raspberry PI can be overclocked. As of now overclocking up to the "Turbo Mode" is officially supported by the raspbery and does not void warranty. Check the config.txt for a detailed description of options and modes. Example turbo mode:

```
ARM FREQ = "1000"CORE_FREQ = "500"SDRAM FREQ = "500"
OVER_VOLTAGE = "6"
```
#### <span id="page-11-3"></span>**3.6 Video camera support with V4L2 drivers**

Set this variable to enable support for the video camera (Linux 3.12.4+ required):

VIDEO\_CAMERA = "1"

### <span id="page-11-4"></span>**3.7 Enable offline compositing support**

Set this variable to enable support for dispmanx offline compositing:

```
DISPMANX_OFFLINE = "1"
```
This will enable the firmware to fall back to off-line compositing of Dispmanx elements. Normally the compositing is done on-line, during scanout, but cannot handle too many elements. With off-line enabled, an off-screen buffer is allocated for compositing. When scene complexity (number and sizes of elements) is high, compositing will happen off-line into the buffer.

Heavily recommended for Wayland/Weston.

See: <http://wayland.freedesktop.org/raspberrypi.html>

#### <span id="page-12-0"></span>**3.8 Enable kgdb over console support**

To add the kdbg over console (kgdboc) parameter to the kernel command line, set this variable in local.conf:

```
ENABLE_KGDB = "1"
```
#### <span id="page-12-1"></span>**3.9 Disable rpi boot logo**

To disable rpi boot logo, set this variable in local.conf:

DISABLE\_RPI\_BOOT\_LOGO = "1"

#### <span id="page-12-2"></span>**3.10 Boot to U-Boot**

To have u-boot load kernel image, set in your local.conf:

RPI\_USE\_U\_BOOT = "1"

This will select the appropriate image format for use with u-boot automatically. For further customisation the KER-NEL\_IMAGETYPE and KERNEL\_BOOTCMD variables can be overridden to select the exact kernel image type (eg. zImage) and u-boot command (eg. bootz) to be used.

#### <span id="page-12-3"></span>**3.11 Image with Initramfs**

To build an initramfs image:

- Set this 3 kernel variables (in linux-raspberrypi.inc for example)
	- kernel\_configure\_variable BLK\_DEV\_INITRD y
	- kernel\_configure\_variable INITRAMFS\_SOURCE ""
	- kernel\_configure\_variable RD\_GZIP y
- Set the yocto variables (in linux-raspberrypi.inc for example)
	- INITRAMFS\_IMAGE = "<a name for your initramfs image>"
	- INITRAMFS\_IMAGE\_BUNDLE = "1"
- Set the meta-rasberrypi variable (in raspberrypi.conf for example)
	- KERNEL INITRAMFS = "-initramfs"

#### <span id="page-12-4"></span>**3.12 Enable SPI bus**

When using device tree kernels, set this variable to enable the SPI bus:

ENABLE\_SPI\_BUS = "1"

# <span id="page-13-0"></span>**3.13 Enable I2C**

When using device tree kernels, set this variable to enable I2C:

ENABLE  $12C = "1"$ 

# <span id="page-13-1"></span>**3.14 Enable PiTFT support**

Basic support for using PiTFT screens can be enabled by adding below in local.conf:

- MACHINE\_FEATURES += "pitft"
	- This will enable SPI bus and i2c device-trees, it will also setup framebuffer for console and x server on PiTFT.

NOTE: To get this working the overlay for the PiTFT model must be build, added and specified as well (dtoverlay= in config.txt).

Below is a list of currently supported PiTFT models in meta-raspberrypi, the modelname should be added as a MA-CHINE\_FEATURES in local.conf like below:

```
MACHINE_FEATURES += "pitft <modelname>"
```
List of currently supported models:

- pitft22
- pitft28r
- pitft35r

### <span id="page-13-2"></span>**3.15 Misc. display**

If you would like to use the Waveshare "C" 1024×600, 7 inch Capacitive Touch Screen LCD, HDMI interface [\(http:](http://www.waveshare.com/7inch-HDMI-LCD-C.htm) [//www.waveshare.com/7inch-HDMI-LCD-C.htm\)](http://www.waveshare.com/7inch-HDMI-LCD-C.htm) Rev 2.1, please set the following in your local.conf:

```
WAVESHARE 1024X600 \text{ C } 2 1 = "1"
```
### <span id="page-13-3"></span>**3.16 Enable UART**

RaspberryPi 0, 1, 2 and CM will have UART console enabled by default.

RaspberryPi 0 WiFi and 3 does not have the UART enabled by default because this needs a fixed core frequency and enable\_uart wil set it to the minimum. Certain operations - 60fps h264 decode, high quality deinterlace - which aren't performed on the ARM may be affected, and we wouldn't want to do that to users who don't want to use the serial port. Users who want serial console support on RaspberryPi3 will have to explicitely set in local.conf:

ENABLE\_UART =  $"1"$ 

Ref.:

- <https://github.com/raspberrypi/firmware/issues/553>
- <https://github.com/RPi-Distro/repo/issues/22>

# Extra apps

# <span id="page-16-1"></span><span id="page-16-0"></span>**4.1 omxplayer**

omxplayer depends on libav which has a commercial license. So in order to be able to compile omxplayer you will need to whiteflag the commercial license in your local.conf:

LICENSE\_FLAGS\_WHITELIST = "commercial"

### **Contributing**

#### <span id="page-18-1"></span><span id="page-18-0"></span>**5.1 Mailing list**

The main communication tool we use is a mailing list:

- [yocto@yoctoproject.org](mailto:yocto@yoctoproject.org)
- <https://lists.yoctoproject.org/listinfo/yocto>

Feel free to ask any kind of questions but always prepend your email subject with "[meta-raspberrypi]". This is because we use the 'yocto' mailing list and not a perticular 'meta-raspberrypi' mailing list.

#### <span id="page-18-2"></span>**5.2 Patches and pull requests**

All the contributions should be compliant with the openembedded patch guidelines: [http://www.openembedded.org/](http://www.openembedded.org/wiki/Commit_Patch_Message_Guidelines) [wiki/Commit\\_Patch\\_Message\\_Guidelines](http://www.openembedded.org/wiki/Commit_Patch_Message_Guidelines)

To contribute to this project you should send pull requests to the github mirror [\(https://github.com/agherzan/](https://github.com/agherzan/meta-raspberrypi) [meta-raspberrypi\)](https://github.com/agherzan/meta-raspberrypi). Additionally you can send the patches for review to the above specified mailing list.

When creating patches for the mailing list, please use something like:

git format-patch -s --subject-prefix='meta-raspberrypi][PATCH' origin

When sending patches to the mailing list, please use something like:

```
git send-email --to yocto@yoctoproject.org <generated patch>
```
#### <span id="page-18-3"></span>**5.3 Github issues**

In order to manage and trace the meta-raspberrypi issues, we use github issues: [https://github.com/agherzan/](https://github.com/agherzan/meta-raspberrypi/issues) [meta-raspberrypi/issues](https://github.com/agherzan/meta-raspberrypi/issues)

If you push patches which have a github issue associated, please provide the issue number in the commit log just before "Signed-off-by" line(s). Example line for a bug: [Issue #13]

Indices and tables

- <span id="page-20-0"></span>• genindex
- modindex
- search